# INSTRUKCJA OBSŁUGI

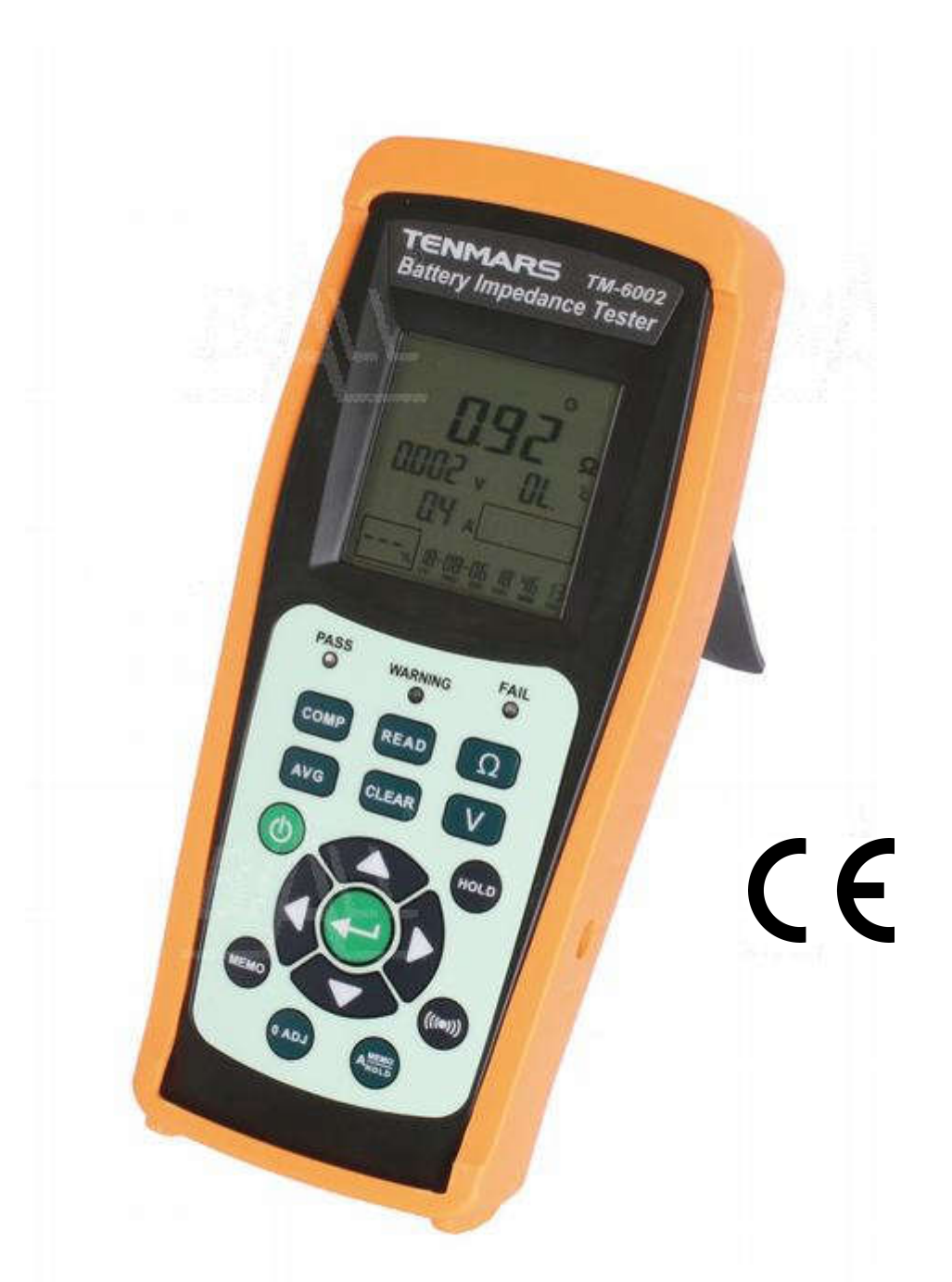

# TM-6002 Tester akumulatorów Tenmars Electronics Co., LTD

# 1. Charakterystyka

- 1.1 Tester akumulatorów TM-6002 został zaprojektowany do pomiaru wewnętrznej impedancji oraz napięcia rozwarcia akumulatorów typu NiMH (niklowo-metalowo-wodorkowy), NiCd (niklowo-kadmowy), Li-Ion (litowo-jonowy), kwasowo-ołowiowych oraz baterii alkalicznych
- 1.2 Zmiennoprądowy pomiar impedancji wewnętrznej odbywa się metodą czteroprzewodową, aby wyeliminować wpływ rezystancji przewodów pomiarowych na wynik pomiaru
- 1.3 Tester wyposażony jest w podwójny wyświetlacz umożliwiający odczyt impedancji wewnętrznej oraz napięcia akumulatora w tym samym czasie.
- 1.4 Tester posiada 99 nastaw komparatora pozwalających na ustawienie wartości impedancji i napięcia tak, aby w pewny sposób zbadać stan akumulatora.
- 1.5 Przewody pomiarowe "Pintype" w standardowym wyposażeniu umożliwiające łatwe podłączenie do elektrod akumulatora przy czteroprzewodowej metodzie pomiaru, co pozwala na dokładniejsze pomiary

# 2. Specyfikacja

#### 2.1 Specyfikacja ogólna

Metoda pomiaru: impedancja - czteroprzewodowa

Przetwarzanie A/D – podwójne całkowanie

Wyświetlanie: ekran LCD oraz diody LED (wyjście komparatora)

Próbkowanie: 1x/2s

Napięcie rozwarcia na gniazdach napięciowych: 7,0Vp-p max

Sygnalizacja rozładowania baterii: wyświetlany symbol:

- Automatyczne wyłączenie: po ok. 15min. bezczynności (możliwość ustawienia czasu bezczynności w zakresie 01~99min)
- Ustawienia komparatora: impedancja, napięcie limit dolny i górny

Liczba zestawów komparatora: 99

Pamięć manualna i automatyczna: 9999 zestawów danych

Zakres temperatury pracy: 5˚C~40˚C, ≤80% RH, bez kondensacji

Zakres temperatury przechowywania: -10˚C~60˚C, ≤70% RH, bez kondensacji

Środowisko pracy: wewnątrz pomieszczeń, stopień zanieczyszczenia: 2

Wysokość pracy: max 2000m n.p.m

- Zasilanie: 1,5V x6 NEDA 15F IECR6 JIS SUM-3 (alkaliczne)
- Zasilacz AC: napięcie wejściowe 100~240V AC/1,0A, częst 50/60Hz, napięcie wyjściowe DC 9V (8~12V

DC Max), Prad zasilania: >1,0A DC

Wymiary i masa: 100 x 45 x 240mm (szer x gł x wys), ok. 700g (z bateriami)

Bezpiecznik: 0,5A/250V, Ø3,6 x 10mm

Wyposażenie: zestaw przewodów pomiarowych, instrukcja obsługi, baterie, płyta CD z oprogramowaniem, przewód USB, pokrowiec

# 3. Opis testera

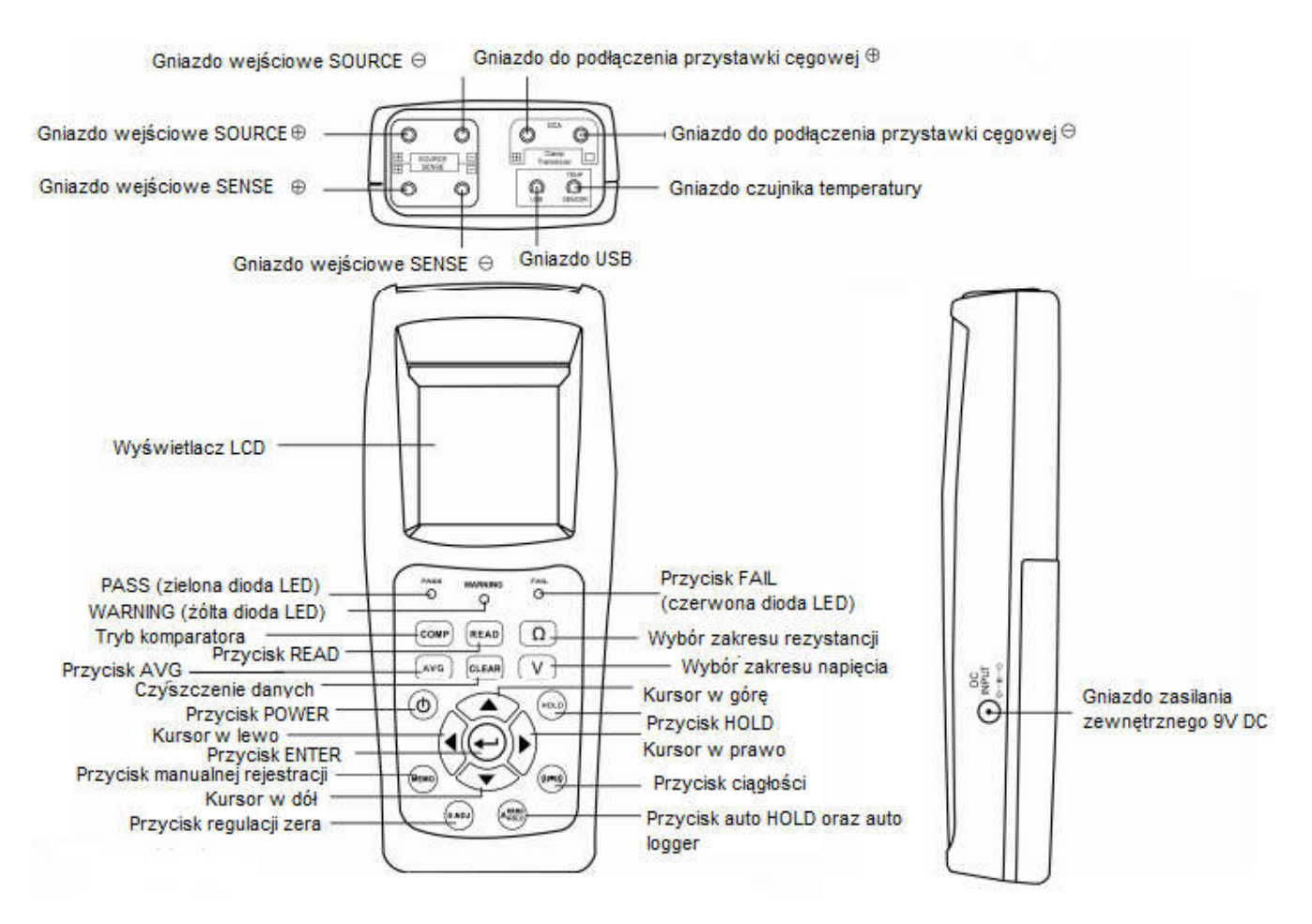

- 1) Wyświetlacz LCD
- 2) PASS LED: wskazuje, że stan testowanego akumulatora odpowiada górnej wartości komparatora
- 3) WARNING LED: wskazuje, że stan akumulatora jest względnie dobry, ale może ulec pogorszeniu
- 4) FAIL LED: wskazuje, że stan akumulatora jest zły
- 5) Przycisk  $\overline{\text{conv}}$ : funkcja komparatora
- 6) Przycisk <sup>(Ave)</sup>: funkcja uśredniania
- 7) Przycisk <sup>READ</sup>: funkcja odczytu zarejestrowanych danych
- 8) Przycisk <sup>GLEAR</sup>: funkcja usunięcia pojedynczego zarejestrowanego wyniku pomiaru oraz funkcja ustawień daty i czasu
- 9) Przycisk  $\Omega$ : funkcja wyboru zakresu impedancji (40mΩ, 400mΩ, 4Ω, 40Ω)
- 10) Przycisk  $\sqrt{V}$ : funkcja wyboru zakresu napięcia (4V, 40V)
- 11) Przycisk <sup>(d)</sup>: włączanie/wyłączanie zasilania
- 12) Przycisk  $\overline{\text{HOLD}}$ : "zamrożenie" bieżącej wartości na ekranie lub deaktywacja funkcji hold
- 13) Przycisk ((\*\*\*) : włączanie/wyłączanie brzęczyka
- 14) Przycisk **MEMO**: funkcja rejestracji wartości pomiarowych
- 15) Przycisk <sup>0 ADJ</sup>: funkcja regulacji zera
- 16) Przycisk  $\frac{A_{\text{model}}^{\text{max}}}{B}$ : funkcja auto-hold lub auto-memory
- 17) Kursory  $\bigcirc \otimes \otimes \otimes$ : wykorzystywane przy konfiguracji i zmianach parametrów
- 18) Przycisk  $\Theta$ : zatwierdzanie ustawionych wartości parametrów

19) Gniazdo wejściowe SOURCE+ : do podłączenia z czerwonym wtykiem bananowym przewodów pomiarowych

20) Gniazdo wejściowe SOURCE-: do podłączenia z czarnym wtykiem bananowym przewodów pomiarowych

21) Gniazdo wejściowe SENSE+: do podłączenia z żółtym wtykiem bananowym przewodów pomiarowych

22) Gniazdo wejściowe SENSE-: do podłączenia z niebieskiem wtykiem bananowym przewodów pomiarowych

23) Gniazdo wejściowe TEMPSENSOR: do podłączenia wtyku czujnika temperatury

24) Gniazdo wejściowe DCA+: do podłączenia czerwonego wtyku przewodu przystawki cęgowej do pomiaru prądu DC

25) Gniazdo wejściowe DCA-: do podłączenia czarnego wtyku przewodu przystawki cęgowej do pomiaru prądu DC

26) Gniazdo USB

27) Gniazdo zasilania zewnętrznego DC 9V

# 4. Specyfikacja elektryczna

Warunki w których gwarantowana jest dokładność:

- temperatura 23˚C ±5˚C
- wilgotność 80% max (bez kondensacji)
- regulacja zera każdorazowo po zmianie zakresu

#### Pomiar rezystancji

Współczynnik temperaturowy: (±0,1%ww ±0,5c)/˚C Częstotliwość prądu testu: 1kHz±30Hz Napięcie rozwarcia na gniazdach pomiarowych: 7Vp-p

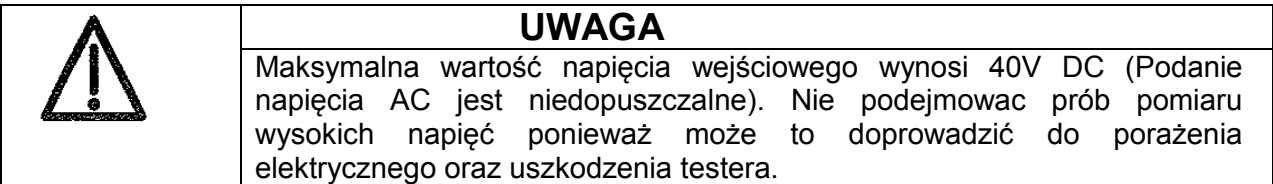

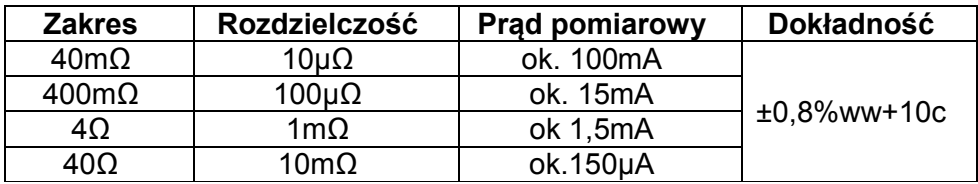

#### Pomiar napięcia

Współczynnik temperaturowy: (±0,1%ww ±0,5c)/˚C

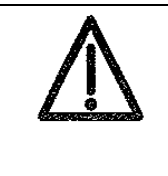

#### UWAGA

Maksymalna wartość napięcia wejściowego wynosi 40V DC (Podanie napięcia AC jest niedopuszczalne). Nie podejmować prób pomiaru wysokich napięć ponieważ może to doprowadzić do porażenia elektrycznego oraz uszkodzenia testera.

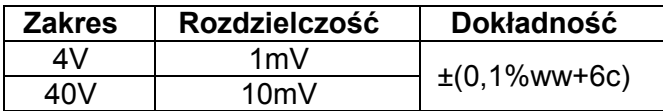

Pomiar temperatury

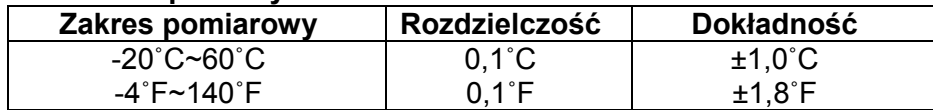

Pomiar prądu DC

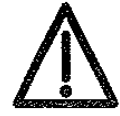

UWAGA

Maksymalna wartość prądu mierzonego wynosi 700A Nie podejmować prób pomiaru wyższych wartości prądu ponieważ może to doprowadzić do porażenia elektrycznego oraz uszkodzenia testera.

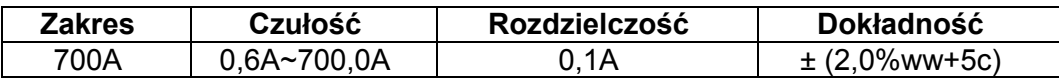

# 5. Zalecenia dotyczące bezpieczeństwa

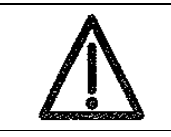

#### UWAGA

Podczas pomiarów należy zwrócić szczególną uwagę na informacje zawarte poniżej.

1) Przy pomiarach napięcia powyżej 20V może dojść do przepływu prądu elektrycznego przez ciało człowieka

2) Nie należy wykonywać pomiarów napięcia i prądu w warunkach wysokiej wilgotności

3) W przypadku, gdy zauważono jakiekolwiek oznaki uszkodzenia lub zużycia przewodów pomiarowych lub jakichkolwiek elementów miernika nie należy przeprowadzać pomiarów.

4) Nie dotykać jakichkolwiek odsłoniętych elementów przewodzących w trakcie prowadzenia pomiarów (np. sondy przewodów pomiarowych, obwód)

5) Należy stosować odpowiednie środki zabezpieczenia osobistego (np. rękawice izolacyjne) w trakcie prowadzenia pomiarów.

6) Nie używać testera w otoczeniu gazów wybuchowych i łatwopalnych, pary, pyłu

7) W celu uniknięcia błędnych wskazań należy wymienić baterie na nowe jak, tylko pojawi się wskaźnik BAT na ekranie

8) W celu uniknięcia szkód związanych z elektrycznością statyczną lub zanieczyszczeniem nie dotykać obwodu przed rozpoczęciem pomiarów.

#### Opis symboli

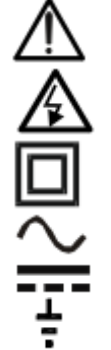

Uwaga

Niebezpieczeństwo – wysokie napięcie, ryzyko porażenia prądem elektrycznym

Podwójna izolacja

Napięcie lub prąd przemienny AC

Napięcie lub prąd stały DC

Uziemienie

1) Podłączyć przewody do testera w następujący sposób:

- czerwony przewód pomiarowy do gniazda SOURCE+

- czarny przewód pomiarowy do gniazda SOURCE-
- żólty przewód pomiarowy do gniazda SENSE+
- niebieski przewód pomiarowy do gniazda SENSE-
- wtyk sondy temperaturowej do gniazda TEMP.SENSOR

2) Nacisnąć przycisk POWER <sup>(d)</sup>, aby włączyć tester

3) Nacisnać przycisk Ω-RANGE <u>Ω</u>, aby wybrać żadany zakres impedancji

4) Nacisnąć przycisk V-RANGE  $\left(\frac{V}{r}\right)$ , aby wybrać żądany zakres napięcia

5) Funkcja zerowania służy do zerowania zakresu impedancji. Wynik odczytany w momencie zerowania będzie traktowany jako "zero" dla kolejnych pomiarów.

6) Zewrzeć sondy przewodów czerwonych i czarnych, jak na poniższym rysunku

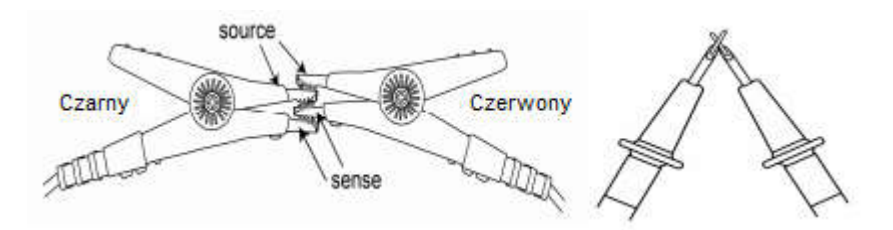

7) Nacisnąć i przytrzymać przycisk **DADJ** przez 2s, aby rozpocząć zerowanie. Na ekranie pojawi się migający wskaźnik "0 ADJ". Gdy tester odczyta i ustabilizuje wynik rezystancji poniżej 1000, na ekranie wyświetli się "0", a wskaźnik "0 ADJ" przestanie migać. Nacisnąć ponownie przycisk <sup>[0 ADJ]</sup>, aby opuścić tryb zerowania.

8) Podłączyć czerwony krokodyl pomiarowy do zacisku dodatniego (+) akumulatora, a czarny krokodyl do zacisku ujemnego (-) akumulatora.

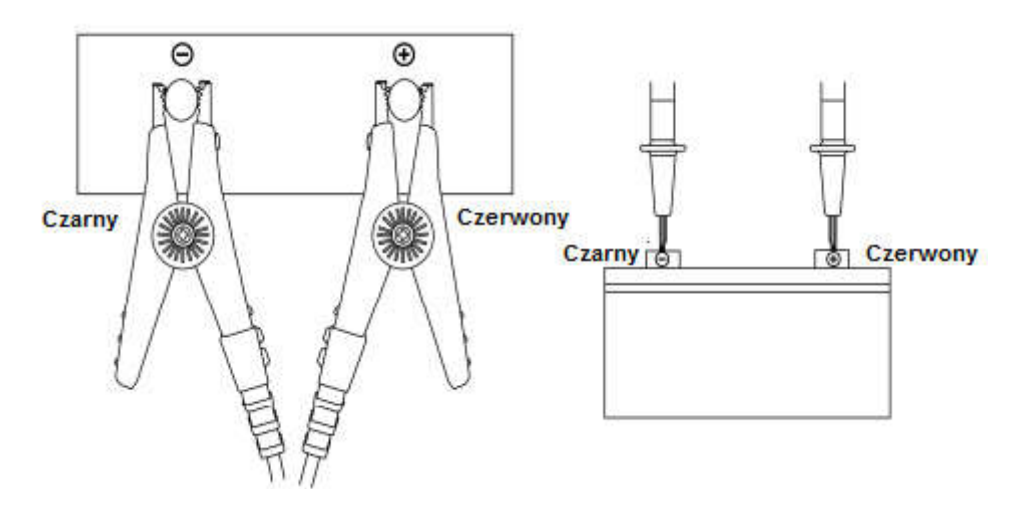

9) Odczytać z wyświetlacza wartość impedancji wewnętrznej, napięcia DC oraz temperatury. Uwagi: Gdy mierzone napięcie DC lub impedancja wewnętrzna akumulatora przekracza zakres pomiarowy miernika, wyświetlany jest symbol "OL".

#### Aktywacja funkcji uśredniania

- Nacisnąć przycisk <sup>(Ave)</sup>, aby aktywować funkcję uśredniania
- Nacisnąć przycisk **Avg ponownie, aby opuścić funkcję uśredniania**

Ustawienia czasu: czas w mierniku wyświetlany jest w formacie 24h

- Nacisnać przycisk <sup>(d)</sup>, aby włączyć tester
- Nacisnąć przycisk (GLEAR), aby przejść do ustawień czasu
- Przy pomocy kursorów  $\mathcal C$  (w lewo) lub  $\mathcal D$  (w prawo) wybrać element do zmiany
- Przy pomocy kursorów (w górę) lub (w dół), aby zmienić cyfre
- Nacisnąć przycisk  $\Theta$ , aby zapisać ustawienie i opuścić tryb

#### Ustawienia komparatora

Komparator monitoruje mierzone wartości impedancji i napięcia oraz porównuje je z wprowadzonymi górnymi i dolnymi wartościami referencyjnymi impedancji wewnętrznej i napięcia oraz określa zakres, w którym odczytane wartości są akceptowalne. Następnie zapalają się odpowiednie diody LED oraz emitowany jest dźwięk brzęczyka (w przypadku stanu WARNING lub FAIL).

1) Nacisnąć przycisk  $\circledcirc$ , aby włączyć tester.

2) Nacisnąć przycisk i przytrzymać przez 2s. Na ekranie pojawi się migający wskaźnik COMP oraz również migający numer "00". Nastąpi przejście do trybu ustawień komparatora.

3) Przy pomocy kursorów  $\bigcirc$  lub  $\bigcirc$ , aby wybrać żądany numer komparatora od 01 do 99.

4) Przy pomocy kursorów W lub W, aby zmienić jedną z następujących wartości komparatora do zmiany: dolna wartość impedancji i dolna wartość napięcia lub górna wartość impedancji lub wartość napięcia i prądu.

5) Jeśli wybrano opcję zmiany górnej wartości impedancji należy nacisnąć przycisk <sup>comp</sup>. Na ekranie zacznie migać wskaźnik COMP

6) Nacisnąć przycisk Ω-RANGE (2), aby wybrać zakres dla górnej wartości impedancii

7) Przy pomocy przycisków <sup>@</sup> lub **wybrać opcje zmiany wartości górnej wartości impedancji dla** komparatora.

8) Przy pomocy przycisków **a** lub **zmieniać cyfry.** 

9) Jeśli wybrano opcję zmiany dolnej wartości impedancji lub dolną wartość napięcia należy nacisnąć przycisk <sup>COMP</sup>. Na ekranie zacznie migać wskaźnik COMP.

10) Nacisnąć przycisk Ω-RANGE, aby wybrać zakres dolnej wartości impedancji lub nacisnąć

przycisk, V-RANGE  $\sqrt{V}$ , aby wybrać zakres dolnej wartości napięcia.

11) Przy pomocy przycisków  $\bigcirc$ lub  $\bigcirc$ wybrać opcję zmiany dolnej wartości impedancji lub napiecia dla komparatora.

12) Przy pomocy przycisków  $\bigcirc$  lub  $\bigcirc$  zmieniać cyfr

13) Jeśli wybrano opcję zmiany wartości napięcia lub prądu dla komparatora należy nacisnąć przycisk COMP, aby przejść do trybu ustawienia wartości napięcia lub prądu.

14) Nacisnąć przycisk V-RANGE $\left(\frac{V}{r}\right)$ , abt zmienić dolną wartość napięcia dla komparatora.

- 15) Przy pomocy przycisków **koż** lub <sup>b</sup> wybrać opcję zmiany wartości napięcia lub prądu
- 16) Przy pomocy przycisków <sup>2</sup> lub <sup>3</sup> zmienić wartość.

17) Nacisnąć przycisk  $\Theta$ , aby zapisać ustawienie i opuścić tryb.

#### Pomiar prądu DC

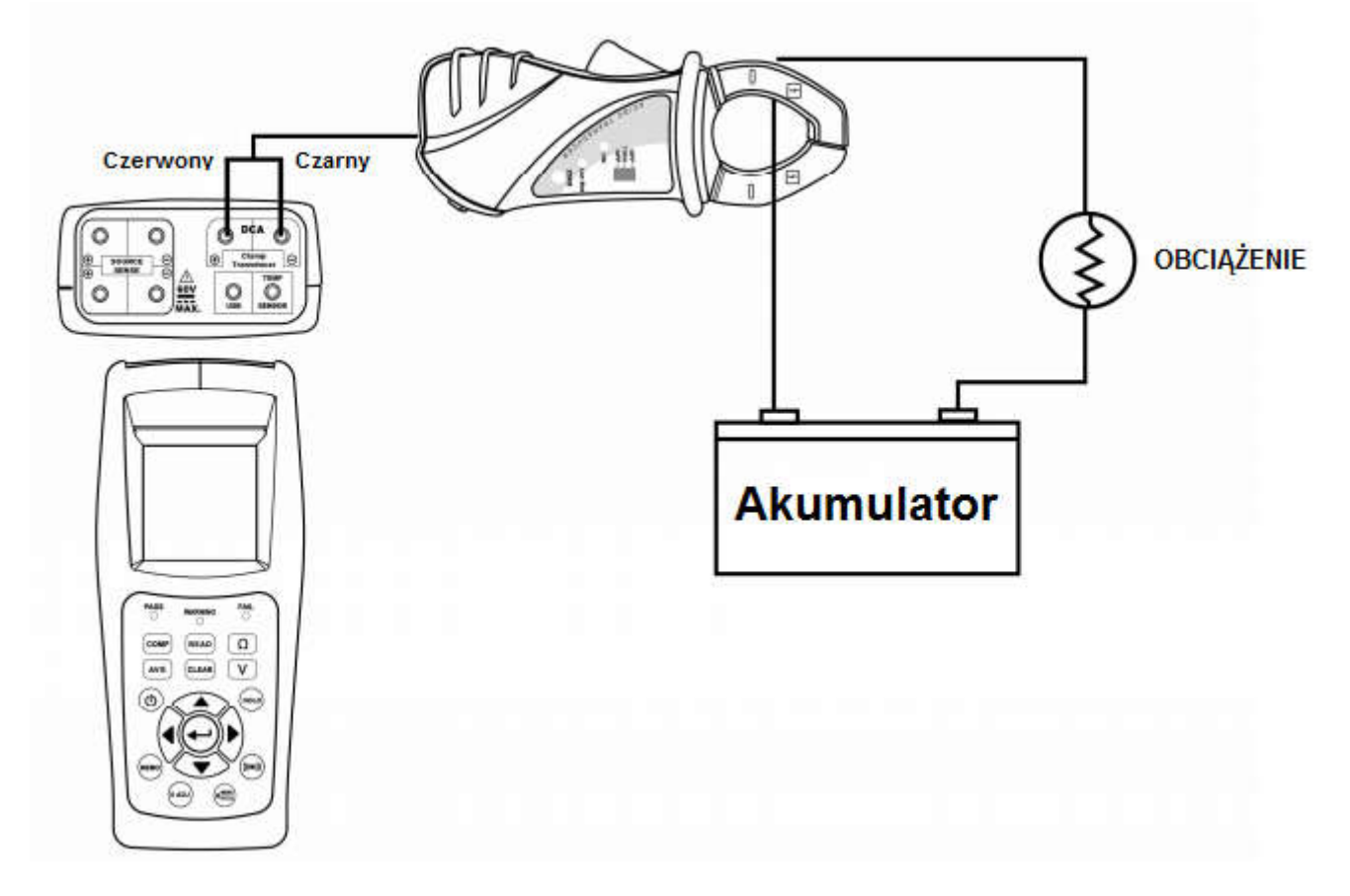

- 1) Podłączyć przystawkę cęgową do testera:
- czerwony wtyk przewodu wyjściowego przystawki podłączyć do gniazda DCA+
- czarny wtyk przewodu wyjściowego przystawki podłączyć do gniazda DCA-
- 2) Nacisnąć przycisk  $\circled{0}$ , aby włączyć miernik
- 3) Otworzyć cęgi i założyć je na przewodnik, tak, aby znalazł się dokładnie w środku cęgów
- 4) Wartość prądu zostanie wyświetlona na ekranie LCD.

#### Funkcja DATA HOLD oraz podświetlenie

- 1) Nacisnąć przycisk HOLD, aby aktywować funkcję
- 2) Nacisnąć przycisk HOLD ponownie, aby deaktywować funkcję
- 3) Nacisnąć przycisk HOLD i przytrzymać przez czas dłuższy niż 2s, aby włączyć podświetlenie ekranu

#### Funkcja AUTO HOLD oraz automatyczna rejestracja

- 1) Nacisnąć przycisk **Alliach**, aby aktywować funkcję auto-hold. Na ekranie pojawi się wskaźnik "A.HOLD" oraz "HOLD"
- 2) Nacisnąć przycisk HOLD, aby deaktywować funkcje hold.
- 3) Nacisnąć przycisk Alexandr trzykrotnie. Wskaźnik "A.HOLD" zniknie, a pojawi się wskaźnik "A.MEMO"

oraz aktywowana zostanie funkcja automatycznej rejestracji. Nacisnąć ponownie przycisk **Ariata** aby deaktywować funkcję automatycznej rejestracji.

#### Tryb rejestracji manualnej oraz czyszczenie zarejestrowanych danych

1) Nacisnać przycisk **MEMO**, aby aktywować funkcję manualnej rejestracji danych. Na ekranie pojawi się rosnący numer lokalizacji pamięci.

2) Nacisnąć przycisk (READ), aby przejść do trybu odczytu zarejestrowanych danych.

3) Przy pomocy przycisków  $\bigcirc$  lub  $\bigcirc$  przeglądać zarejestrowane dane. Na ekranie LCD pojawi się wskaźnik READ No: xxxx wskazujący numer lokalizacji pamięci, wartość pomiarową dla impedancji wewnętrznej i napięcia, czas oraz temperaturę oraz prąd DC.

4) Nacisnąć przycisk <sup>(GLEAR</sup>, aby usunąć pojedynczy rekord z pamięci miernika

#### Ustawienia auto-wyłączenia

1) Nacisnąć przycisk  $\circledcirc$ , aby włączyć miernik. Nacisnąć ponownie i przytrzymać przez 2s przycisk , aby deaktywować funkcję automatycznego wyłączenia.

2) Nacisnąć ponownie i przytrzymac przez 2s przycisk  $\circledcirc$ , aby przejść do trybu ustawień auto-wyłączenia.

3) Przy pomocy przycisków <sup>2</sup> lub <sup>so</sup> zmienić czas auto-wyłączenia. Domyślny czas dla auto-wyłączenia wynosi 15min.

4) Nacisnąć przycisk  $\Theta$ , aby zapisać ustawienie i opuścić tryb.

# 6. Wymiana baterii

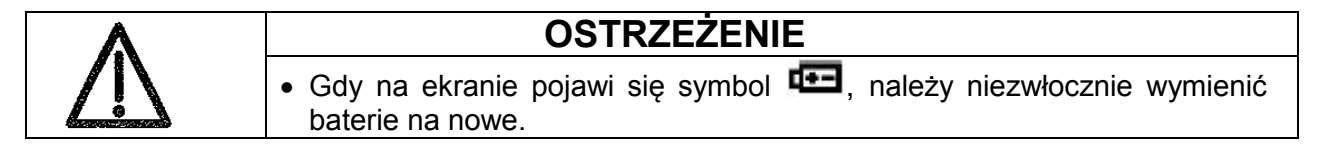

Tester jest zasilany bateriami 1,5V (NEDA 15F IEC R6 JIS UM-3) -6szt.

W celu wymiany baterii należy wykonać następujące czynności:

- Wyłączyć tester
- Przy pomocy wkrętaka odkręcić wkręty mocujące pokrywę komory baterii i zdjąć pokrywę.
- Wyjąć zużyte baterie i włożyć nowe zwracając uwagę na poprawną polaryzację
- Założyć i przykręcić z powrotem pokrywę komory baterii

### 7. Zasilanie zewnętrzne

- Zasilacz AC/DC: 8V DC (8~12V DC Max)
- Prad zasilania: >1,0 A DC
- Gniazdo: Wtyk: pin: biegun dodatni, kołnierz: biegun ujemny
- Średnica zewnętrzna 6,3mm, średnica wewnętrzna 2,0mm

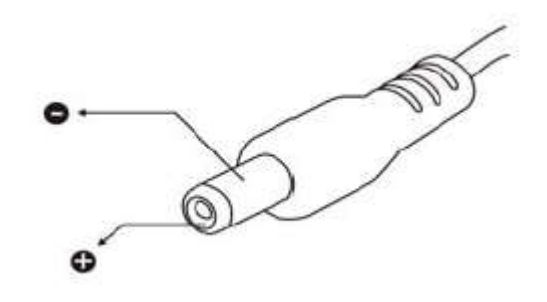

# 8. Instalacja oprogramowania

## Wymagania:

- Procesor: Pentium III 1000MHz
- RAM: 256MB SDRAM
- Dysk twardy: 200MB
- System operacyjny: Windows 2000, Windows XP, Windows 7, Windows 8
- Ekran: 800x600, 256 kolorów
- 1) Włożyć płytę CD z oprogramowaniem do komputera

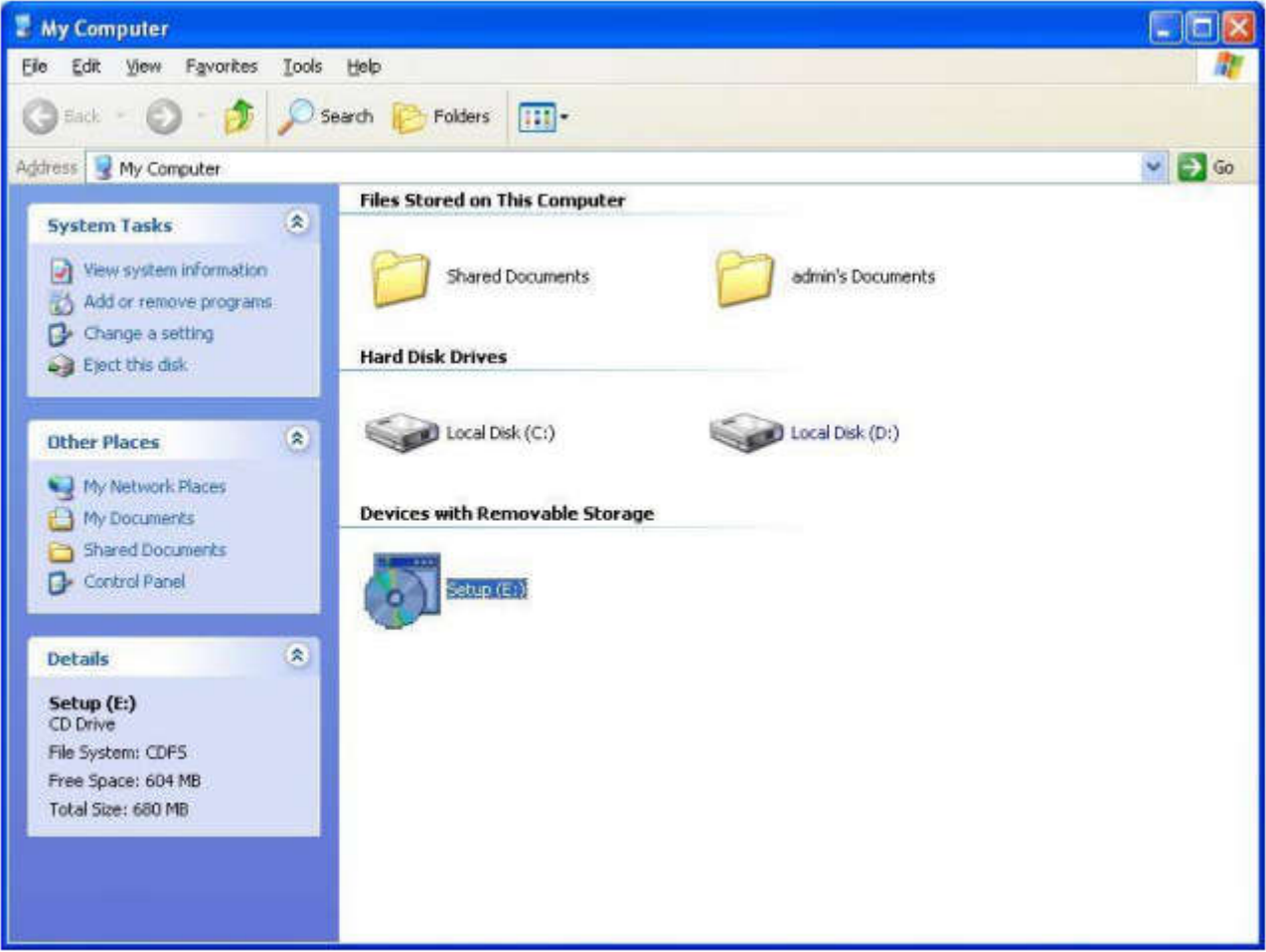

2) Wybrać do instalacji sterownik USB PL-2303. Nacisnąć na odpowiedniej ikonie dwukrotnie

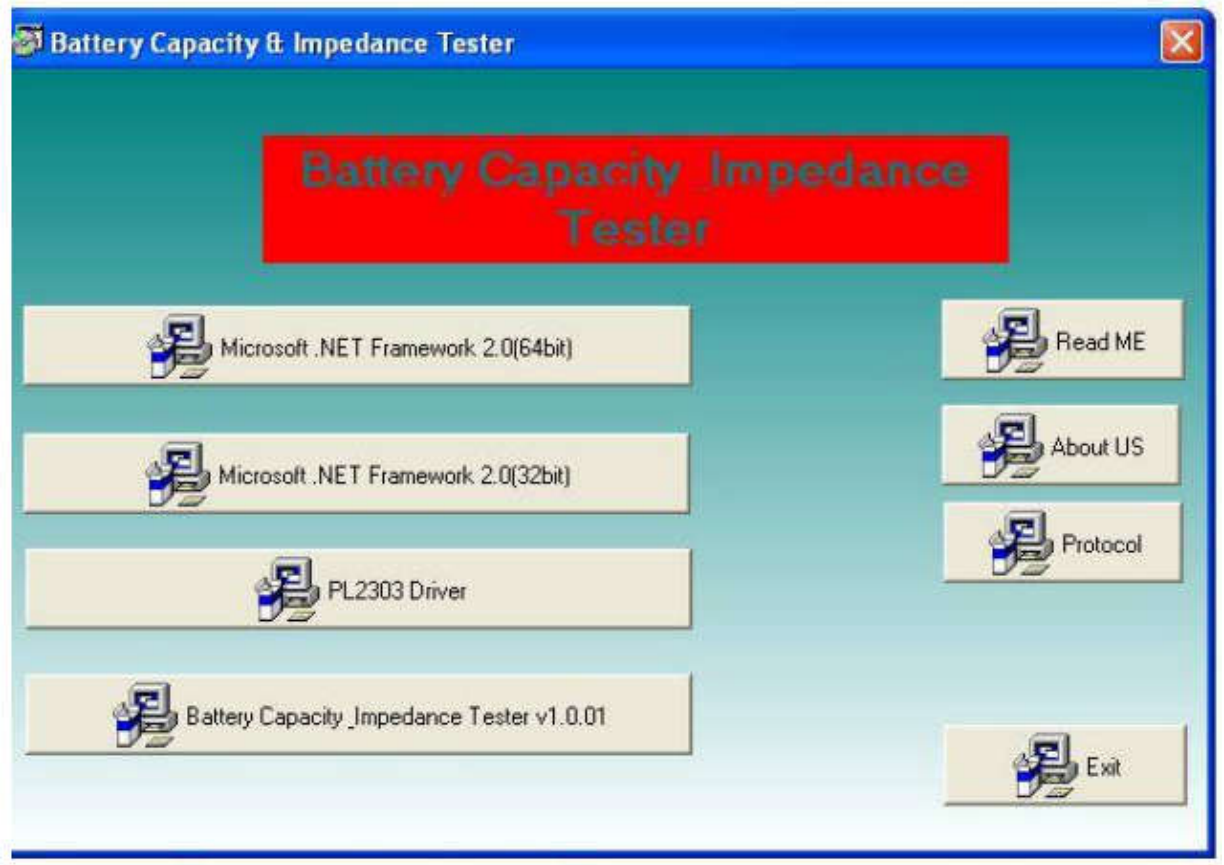

3) Następnie zainstalować Microsoft.NET Framework2.0 (32bit) lub (64bit) klikając na odpowiedniej ikonie.

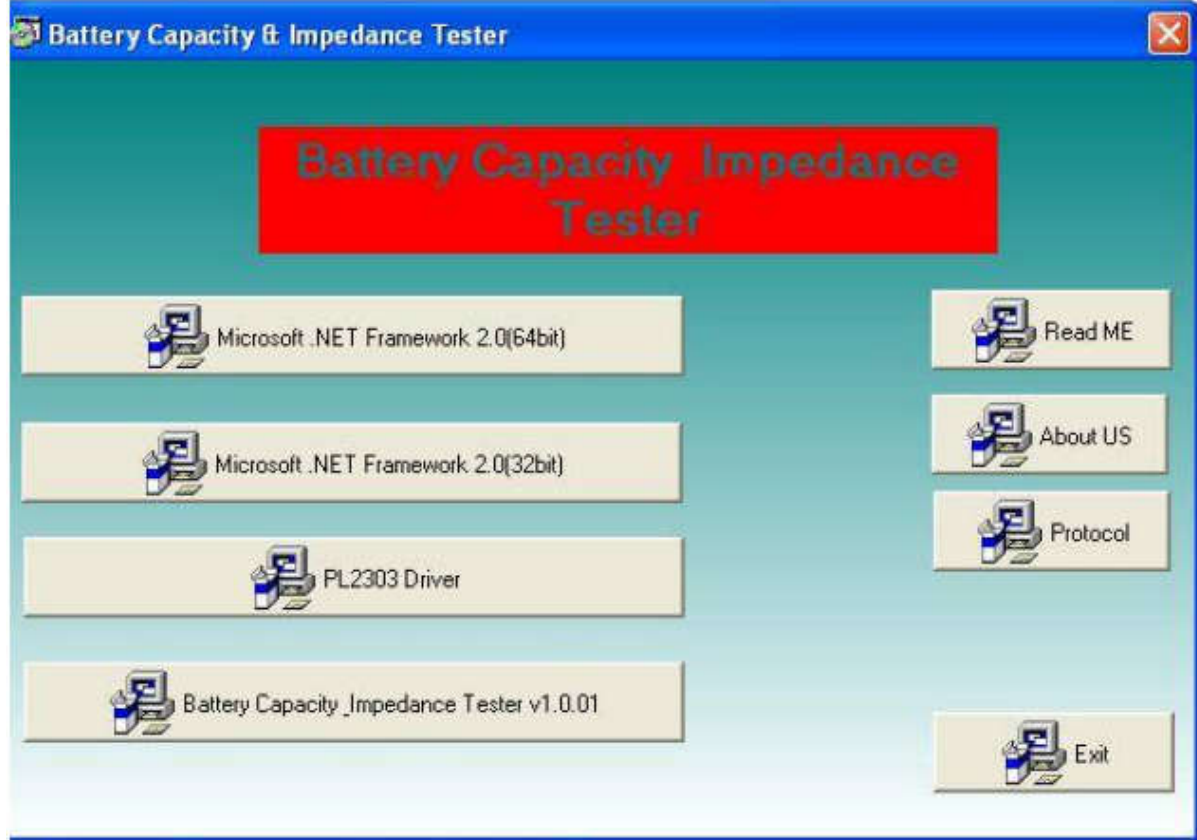

4) Następnie zainstalować oprogramowanie testera klikając na ikonę Battery Capacity Impedance Tester V1.0.01

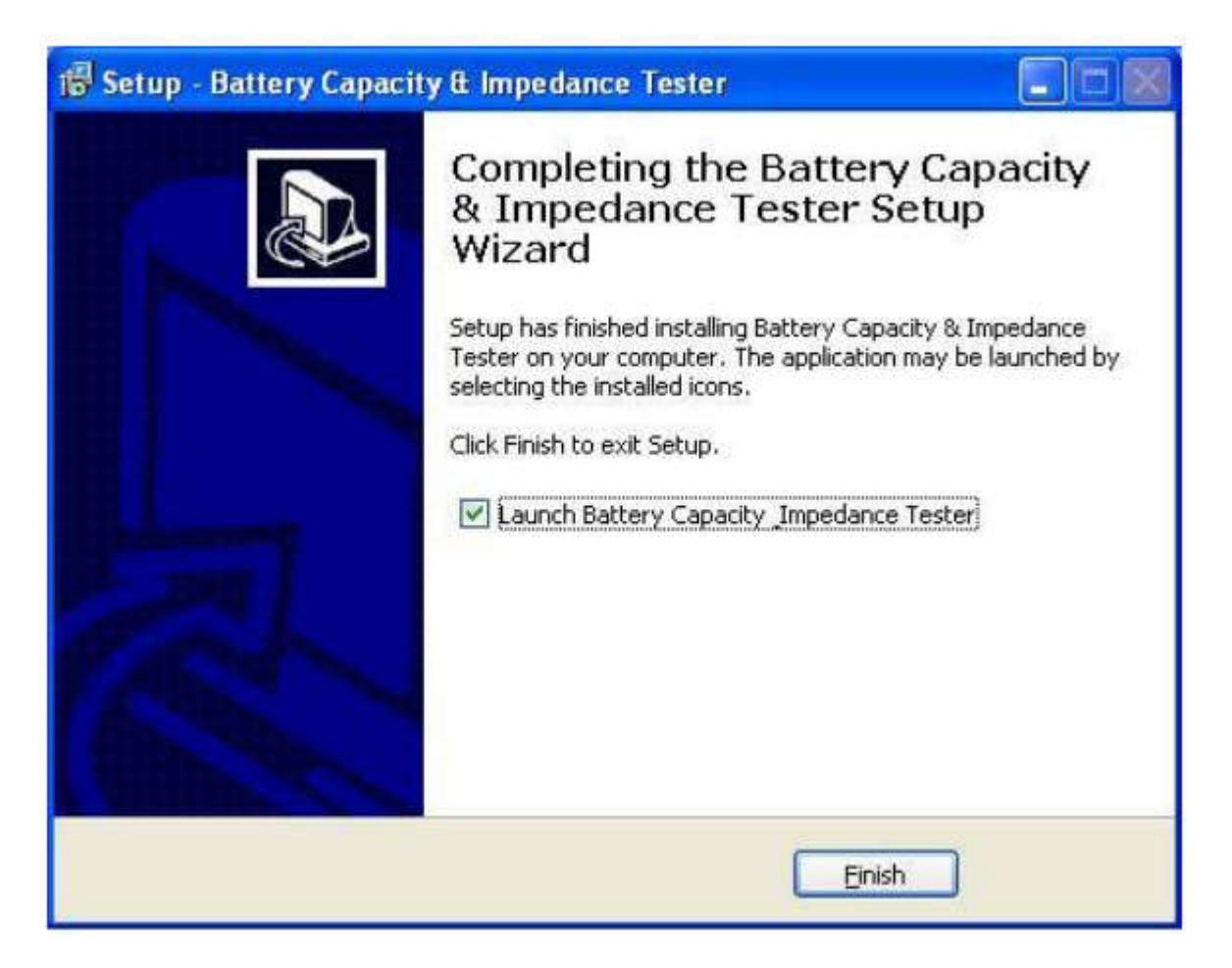

- 5) Wyjąć płytę CD z napędu komputera
- 6) Przy pomocy przewodu USB połączyć tester z komputerem
- 7) Kliknąć dwukrotnie na odpowiednią ikonę na pulpicie, aby uruchomić program

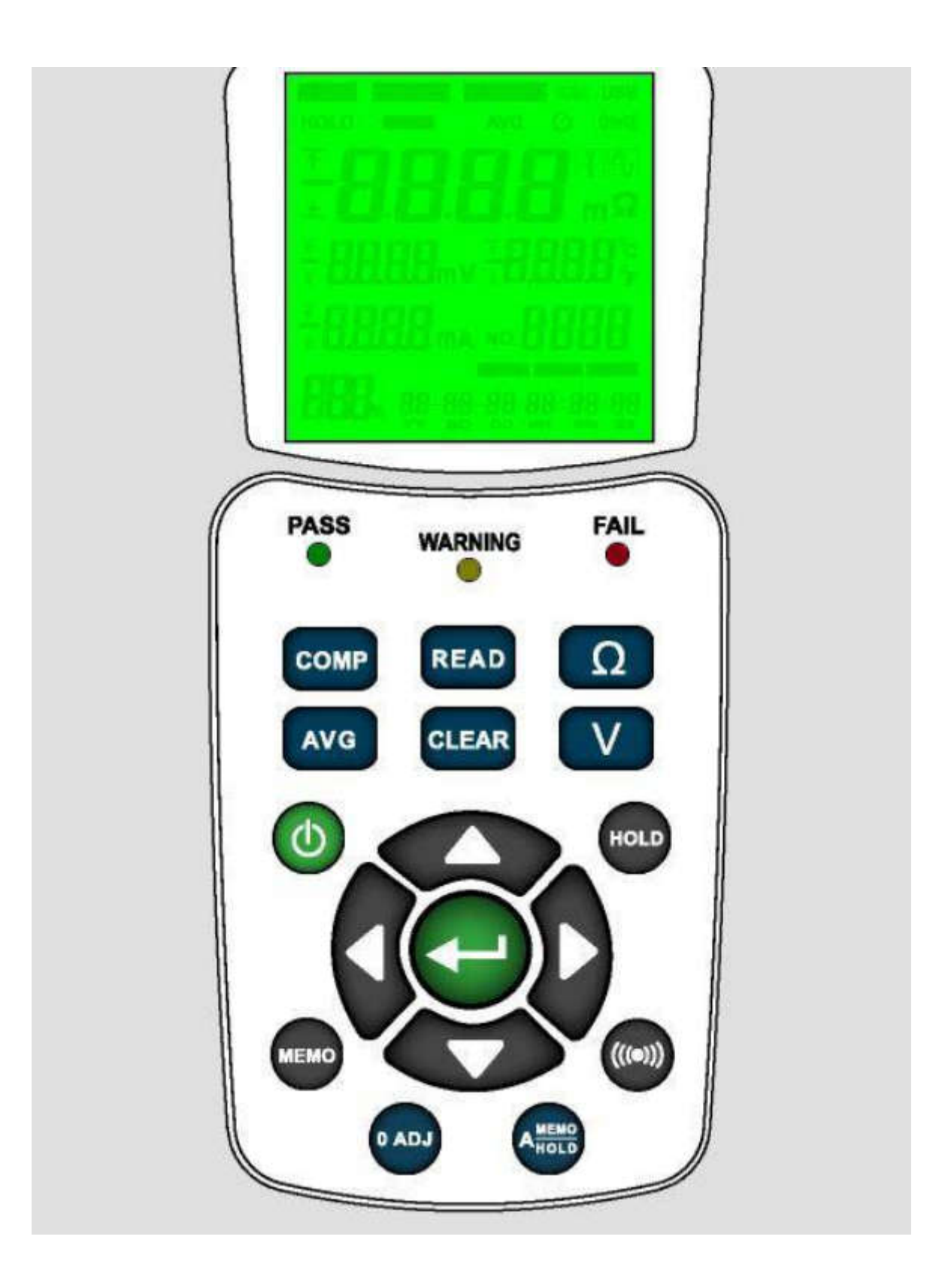

# 9. Ochrona środowiska

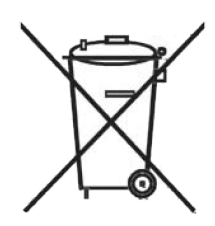

Urządzenie podlega dyrektywie WEEE 2002/96/EC. Symbol obok oznacza, że produkt musi być utylizowany oddzielnie i powinien być dostarczany do odpowiedniego punktu zbierającego odpady. Nie należy go wyrzucać razem z odpadami gospodarstwa domowego. Aby uzyskać więcej informacji, należy skontaktować się z przedstawicielem przedsiębiorstwa lub lokalnymi władzami odpowiedzialnymi za zarządzanie odpadami.

#### MM2019-12-13

TM-6002 nr kat. 111173

Tester akumulatorów

 Wyprodukowano na Tajwanie Importer: BIALL Sp. z o.o. Ul. Barniewicka 54C 80-299 Gdańsk

www.biall.com.pl